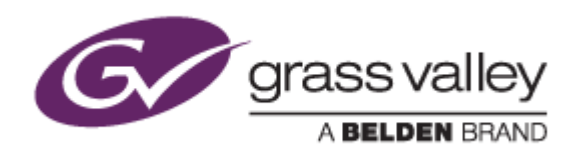

# EDIUS<sup>®</sup> 8

# EDIT ANYTHING. FAST.

# Release Notes

Software Version 8.00.89 (August 2015)

www.grassvalley.com

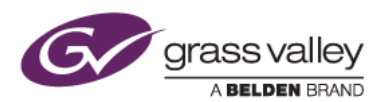

## Grass Valley® Product Support

For technical assistance, to check on the status of a question, or to report a new issue, contact Grass Valley Product Support via email, the web, or by phone or fax.

## Web Technical Support

To access support information on the web, visit the product support webpage on the Grass Valley website. You can download software or find solutions to problems by searching our Frequently Asked Questions (FAQ) database.

- World Wide Web:<http://www.grassvalley.com/support/>
- Worldwide Technical Support: [Please use our online form](http://www.grassvalley.com/ad/contact_customer_support)

## Phone Support

Use the following information to contact product support by phone during business hours. After hours phone support is available for warranty and contract customers.

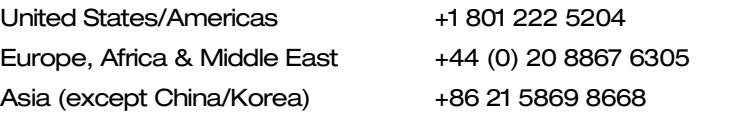

## Authorized Support Representative

To locate the support representative for your country, visit the Product Support webpage on the Grass Valley website: [www.grassvalley.com/support/contact.](http://www.grassvalley.com/support/contact)

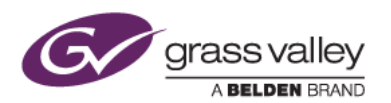

## Important Notification

EDIUS 8 requires SHA-2 hash algorithm code signing for Grass Valley hardware driver installation. All versions of Windows 7 and Windows 8 / 8.1 already support SHA-2 code signing, but if you are running Windows 7, you will need to install Security Updates.

SHA-2 code signing requires the installation of TWO Security Updates on Windows 7 in order to install Grass Valley hardware.

They MUST be installed in the following order:

- 1. [Security Update for Windows 7 for x64-based Systems \(KB3035131\)](https://www.microsoft.com/en-us/download/details.aspx?id=46009)
- 2. [Security Update for Windows 7 for x64-based Systems \(KB3033929\)](https://www.microsoft.com/en-us/download/details.aspx?id=46148)

If they have not been installed, EDIUS installer will ask you to install the security updates.

## Update History

*The following issues are fixed or improved in this version:*

#### **EDIUS**

- EDIUS freezes if the timeline is exported to XAVC Intra Class 100 with segment encoding.
- If H.264/AVC file export is registered to a batch export job, the exported clip is corrupted.
- EDIUS installer now stops if Windows security updates for SHA-2 code signing have not been installed.
- EDIUS installer skips the DirectX Runtime installation if the same Runtime version has already been installed.
- EDIUS displays a 12-bit DPX clip with incorrect color.
- If a Gaussian Blur filter is applied, it may take an unacceptably long time to export the file on a PC that supports the AVX instruction set.
- Quick Sync Video accelerated encode for H.264/AVC file export does not work in certain cases.
- EDIUS asks for the serial number even if the license has already been activated.
- If large font size is selected in Windows display settings, the drop-down item is displayed in a larger size than the menu bar item.
- If large font size is selected in Windows display settings, the folder pane close button in the Bin window is indistinct.
- If both EDIUS Pro 8 Trial and Upgrade licenses are activated, the trial license takes precedence over the upgrade license.
- If the EDIUS Pro 8 Trial Version is activated, the trial expiration term still appears even if the product license is subsequently activated.
- If an in-point is set at the top of timeline, dragging that in-point to reposition it is not easy.
- Cannot deactivate EDIUS license if you do not have administrator rights.
- If you click the 'No' button to cancel the registration of a Layouter preset, the confirmation

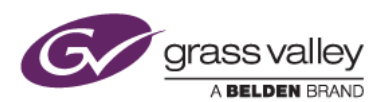

dialog reappears.

• Display order of effect icons can be changed, even if the effect tree is locked.

#### GV Browser

- GV Browser crashes if AVCHD and XAVC S clips are repeatedly imported.
- FTP upload cannot be cancelled.
- A clip that has been registered is detected as registration target.
- GV Browser crashes if a catalog that contains an off-line clip is exported as XML.
- GV Browser freezes if another folder is selected while a clip is being registered.
- GV Browser crashes or freezes when quitting the GV Browser application.
- GV Browser crashes if an authorization code is copied and pasted by mouse while registering a Vimeo account in GV Browser.
- A clip that is registered to a library does not contain metadata.
- Auto-complete is now available for easily editing clip properties (camera maker, model number and creator).

## Known Issues

#### Another EDIUS ID can be registered

*Description:* If an EDIUS ID is created and an EDIUS serial key is activated and attached to that ID, and another optional serial key is subsequently added (for example, a DNxHD license), it is possible to manually change the EDIUS ID at that point. This is a design flaw in the system – you should NOT change the EDIUS ID, because this will confuse the GV License Manager and EDIUS will not start.

*Workaround:* None